#### Data Analysis Tests for IT Auditors

Michael Kano

Core Competencies – C33

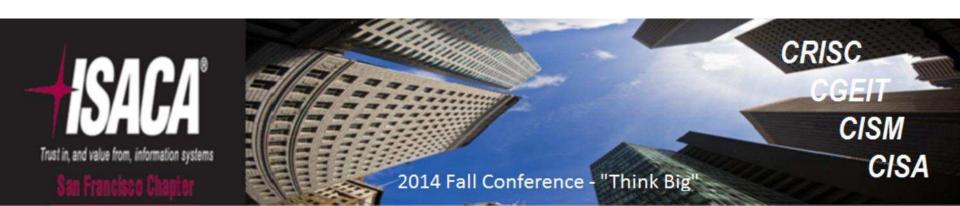

### Agenda

- Why use DA tools like Arbutus Analyzer?
- Pre-Testing Considerations
- 3 Typical Test Scenarios
- Open Discussion

### Why use Arbutus?

- Reads most data types and formats
- Processes up to 100,000 records/second
- Strong analytic features
- Ease of use
- Applications beyond financial audits

### **Pre-Testing Considerations**

- Data Integrity Verification
  - Blanks
  - Invalid content
  - Uniqueness
- Harmonization/normalization of key fields
  - Case
  - Length
  - Content

### Data Integrity Verification

- Blanks/Zeros
- Invalid content
- Uniqueness

# Blanks/Zeros

| Data Type    | Commands                |
|--------------|-------------------------|
| Character    | COUNT IF ISBLANK(field) |
| Date/Numeric | STATISTICS ON field     |
| Numeric      | COUNT IF field = 0      |

#### **Blank Test Results**

```
@ COUNT IF ISBLANK(Trans_Type)

Count 8,571

8571 of 876401 met the test: ISBLANK(Trans_Type)
```

#### Zeros

- STATISTICS ON numeric field
- COUNT IF numeric field = 0

#### Zero Test Results: STATISTICS

#### @ STATISTICS ON Trans\_Amount NUMBER 5

| Field: Trans_Amount | Number  | Total            | Average   |
|---------------------|---------|------------------|-----------|
| Positive            | 876,387 | 4,379,919,780.54 | 4,997.70  |
| Zeros               | 2       |                  |           |
| Negative            | 12      | -60,310.83       | -5,025.90 |
| Totals              | 876,401 | 4,379,859,469.71 | 4,997.55  |
| Abs Value           |         | 4,379,980,091.37 |           |
| Range               |         | 19,600.06        |           |

| Highest  | Lowest    |
|----------|-----------|
| 9,999.99 | -9,600.07 |
| 9,999.99 | -8,318.18 |
| 9,999.94 | -8,072.84 |
| 9,999.94 | -7.073.64 |
| 9,999.94 | -6,176.50 |

#### Zero Test Results: COUNT IF...

```
@ COUNT IF Trans_Amount = 0
Count 2
2 of 876401 met the test: Trans_Amount = 0
```

## Blank/Invalid Dates

#### STATISTICS ON date field

@ STATISTICS ON Trans\_Date NUMBER 5

| Field: Trans_Date | Number  | Total    | Average    |
|-------------------|---------|----------|------------|
| Valid             | 876,384 |          | 12/02/2013 |
| Invalid           | 9       |          |            |
| Blank             | 8       |          |            |
| Weekends          | 251,553 |          |            |
| Range             |         | 369 Days |            |

| Highest    | Lowest     |
|------------|------------|
| 06/05/2014 | 06/01/2013 |
| 06/05/2014 | 06/01/2013 |
| 06/05/2014 | 06/01/2013 |
| 06/05/2014 | 06/01/2013 |
| 06/05/2014 | 06/01/2013 |

#### **Invalid Content**

- Invalid character entry, e.g., transaction code
- Incorrect character data format
- Invalid date entry, e.g., 4/33/2014
- Negative amounts

#### Character Data: Invalid Code

#### CLASSIFY ON field

@ CLASSIFY ON Trans\_Type

| Trans_Type | Count  | < %     |
|------------|--------|---------|
|            | 8571   | 0.98%   |
| 106        | 253579 | 28.93%  |
| 135        | 404079 | 46.11%  |
| 147        | 93155  | 10.63%  |
| 188        | 98579  | 11.25%  |
| 999        | 18438  | 2.10%   |
|            | 876401 | 100.00% |

#### Character Data: Character Content

- Key character required
  - Email address
  - Use COUNT IF NOT(FIND("@",email field)

```
@ COUNT IF NOT FIND("@", Email)

Count 573

573 of 876401 met the test: NOT FIND("@", Email)
```

#### Character Data: Format

- Consistent format required
  - SSN, transaction codes, phone numbers, zip/postal codes
  - Use CLASSIFY ON FORMAT(character field)

@ CLASSIFY ON FORMAT (SSN)

| FORMAT(SSN) | Count  | < %     |
|-------------|--------|---------|
| 999 99 9999 | 6      | 0.00%   |
| 999/99/9999 | 9      | 0.00%   |
| 999999999   | 876386 | 100.00% |
|             | 876401 | 100.00% |

### Managing Invalid Data

- Check field definition for errors
- Exclude records by filtering
- Harmonize data

#### Check Field Definition

- Edit>>Table Layout
- Usually date-time fields

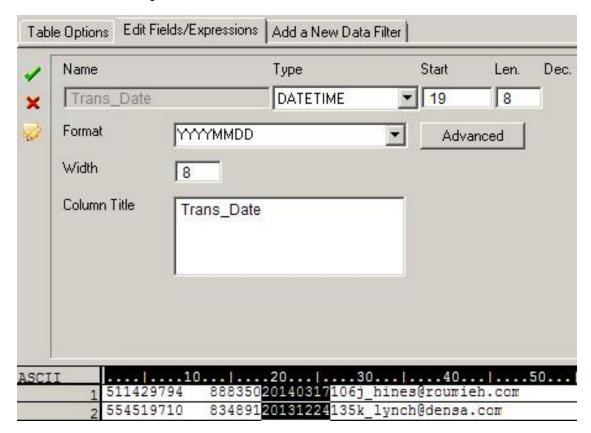

# Filtering

EXTRACT with filter to new table

 EXTRACT RECORD TO Transactions\_2 IF Trans\_date >= `20140101`

#### **Data Harmonization Functions**

- Content
  - INCLUDE()
  - EXCLUDE()
  - REPLACE()
  - INSERT()
- Length
  - SUBSTRING()
- Case
  - UPPER()
  - LOWER()

### Example: SSN Field

- Objective: SSN field in nnn-nn-nnn format
- Create computed field SSN\_Clean with nested functions
- Step 1: Remove non-numeric characters INCLUDE(SSN,"1~0")
- Step 2: Insert first hyphen:
   INSERT(INCLUDE(SSN,"1~0"),4,"-")
- Step 3: Insert second hyphen:
   INSERT(INSERT(INCLUDE(SSN,"1~0"),4,"-"),7,"-")

# Example: SSN Field

| Step     | SSN         |
|----------|-------------|
| Original | 062/33/1234 |
| Step 1   | 062331234   |
| Step 2   | 062-331234  |
| Step 3   | 062-33-1234 |

#### **IT Audit Tests**

- User Access
- Data Migration
- Keyword Search

#### **User Access**

- Compare access list to current employees
- Access list includes login ID and name
- Current employee list includes login ID, first name, and last name
- System login ID not necessarily identical to employee list login ID

### User Access: Data Analysis Plan

- Harmonize key fields
- Compare login IDs
- If no match, compare names
- Use JOIN command

#### User Access: JOIN on Login IDs

- Convert both login ID fields to lower-case with LOWER() function
- Execute JOIN UNMATCHED from access list using active employee list as secondary
- Result will contain all users who are not in active employee list

#### User Access: Join on Login IDs

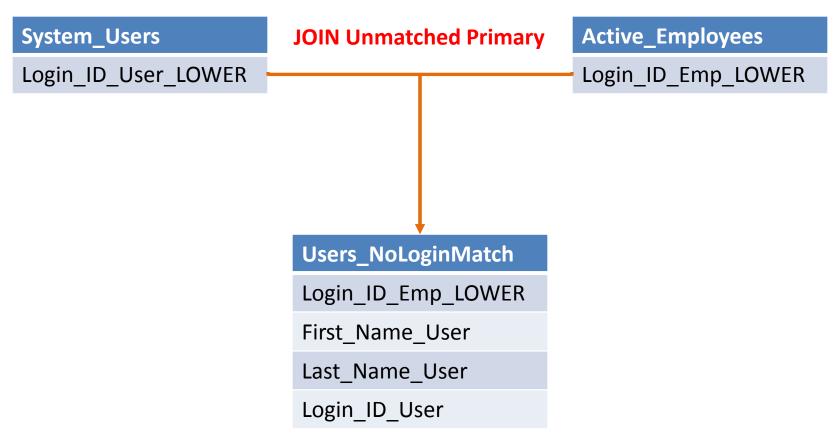

### User Access: Login ID JOIN Results

```
@ OPEN System Users
@ OPEN Active Employees SECONDARY
@ JOIN UNMATCHED PKEY Login ID User LOWER
FIELDS ALL SKEY Login ID Emp LOWER TO
"Users Unmatched Login ID" OPEN PRESORT
SECSORT
Presorting Primary data file.
Presorting Secondary data file.
  208 records produced
```

1107 records bypassed

#### User Access: Compare on Names

- Harmonize and concatenate name fields
- Execute JOIN UNMATCHED from unmatched access records using active employee list as secondary
- Result will contain all users that do not match on login ID or on name

#### User Access: Harmonize Names

 Create computed field Name\_Harmonize LOWER(ALLTRIM(first\_name)) + LOWER(ALLTRIM(last\_name))

|   | First_Name | Last_Name | Emp_Name_LOWER |
|---|------------|-----------|----------------|
| 1 | Amy        | Austin    | amyaustin      |
| 2 | Alisa      | Bellis    | alisabellis    |
| 3 | Arleen     | Bergert   | arleenbergert  |
| 4 | Alma       | Bowman    | almabowman     |
| 5 | Ada        | Bradley   | adabradley     |
| 6 | Alma       | Brunner   | almabrunner    |

### User Access: Join on Login IDs

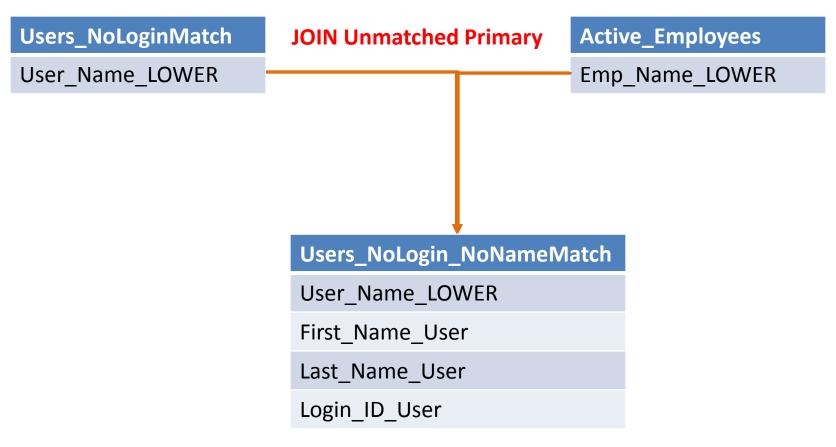

#### User Access: Name JOIN Results

- @ OPEN Unmatched\_Login\_ID
- @ OPEN AEL\_DEL SECONDARY

```
@ JOIN UNMATCHED PKEY User_Name_LOWER FIELDS
ALL SKEY Emp_Name_LOWER TO
"Unmatched_LoginID_Name" OPEN PRESORT
SECSORT
```

Presorting Primary data file.

Presorting Secondary data file.

1 records produced

207 records bypassed

#### User Access: JOIN on Name

- Can create tighter JOIN by restricting computed fields to alphabetic characters using INCLUDE(field,"a~z")
- Can test for last name match only and refine further
- Can add fuzzy duplicate component to test

### **Keyword Search**

- Useful for log/memo testing
  - IT Tickets
  - Customer service
- Need master keyword list

#### **Keyword List Search**

- Requires text file containing keywords
- One word/phrase per line
- Not case-sensitive
- Can edit list
- Can look up >1 list

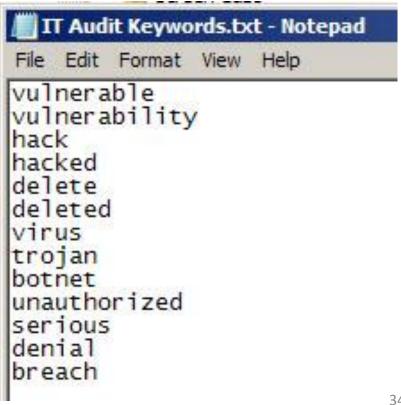

# Use LISTFIND() Function

| Operation                                          | List<br>file(s)     | Fields              | Syntax                                          |
|----------------------------------------------------|---------------------|---------------------|-------------------------------------------------|
| Finding one list of items in a record              | Tech.txt            |                     | LISTFIND("Tech.txt")                            |
| Finding one list of items in a field               | Tech.txt            | Comment             | LISTFIND("Tech.txt", Comment)                   |
| Finding one list of items in multiple fields       | Tech.txt            | Comment,<br>Message | LISTFIND("Tech.txt", Comment, Message)          |
| Finding multiple lists of items in one field       | Tech.txt<br>AML.txt | Comment             | LISTFIND("Tech.txt, AML.txt", Comment)          |
| Finding multiple lists of items in multiple fields | Tech.txt<br>AML.txt | Comment,<br>Message | LISTFIND("Tech.txt, AML.txt", Comment, Message) |

### Use LISTFIND() in a Filter

- In a view filter: display records that meet the criteria
- With EXTRACT command to write exceptions to new table:
  - EXTRACT IF LISTFIND(...) TO file name

# **Keyword Search Results**

| 7 * 1 | >         |                  |            |            |                                        |  |
|-------|-----------|------------------|------------|------------|----------------------------------------|--|
|       | Ticket_ID | Ticket_Type      | Open_Date  | Close_Date | Comment                                |  |
| 1     | 13593     | Password Failure | 08/12/2014 | 08/18/2014 | No vulnerability detected.             |  |
| 3     | 13595     | User Error       | 07/05/2014 | 07/16/2014 | User inadvertently deleted token.      |  |
| 4     | 13596     | Password Failure | 03/02/2014 | 04/07/2014 | Security breach due to stolen password |  |

## Keyword Search Script

#### Can identify:

- Field(s) in which keywords occur
- Position in field where keywords occur (use AT() function)
- Number of times keywords occur (use CLASSIFY command)

### Extra Credit: Data Migration

- Useful for validating internal data processing
- Also for data migration to new system
- Verify that all data transferred with no unintended transformation or truncation
- Run data integrity tests on each file prior to migration testing

#### Data Migration: Identical Fields

- Use DISPLAY PRIM TO table\_TL on each file
- Writes table layouts to tables
- Use JOINs on field names to match fields and compare lengths, types, etc...

### Data Migration: Compare Layouts

- If layouts do not match in name, type, length, review with data providers
- If layouts match, go on to high-level comparisons

#### Data Migration: High-Level Tests

- Record count (COUNT)
- Control/hash totals (TOTAL/STATISTICS)
- STATISTICS on date fields
- JOIN on unique record identifier
- CLASSIFY on text fields and compare results using JOINs
- SUMMARIZE on date field and compare results using JOINs

#### Data Migration: Granular Tests

- JOIN on unique record identifier
- CLASSIFY on text fields and compare results using JOINs
- SUMMARIZE on date field and compare results using JOINs

# Data Migration: Addressing Errors

| Туре                       | Try                                                                                | Comment                                                                                                    |
|----------------------------|------------------------------------------------------------------------------------|----------------------------------------------------------------------------------------------------|
| Record counts don't match  | Run DUPLICATES command on unique record identifier in larger file.                 |                                                                                                    |
|                            | Run JOIN command on unique record identifier.                                      |                                                                                                    |
| Numeric totals don't match | Run CLASSIFY on text field and ACCUMULATE the numeric field.                       | This will help you identify<br>the particular class of<br>record(s) where the error<br>might have originated. |
|                            | Run STRATIFY on the numeric field in both files and compare the results by strata. | Determine if particular transaction size as a source of error or decimal point misplaced.                     |
|                            | Run CLASSIFY on Year-<br>Month field and accumulate<br>the numeric field.          | Determine if period of transaction is the source of error.                                                    |

### Any questions?

Michael Kano

michaeldk@telus.net